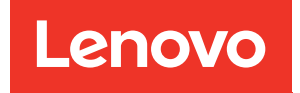

# Lenovo XClarity Integrator para VMware vCenter Notas de versão

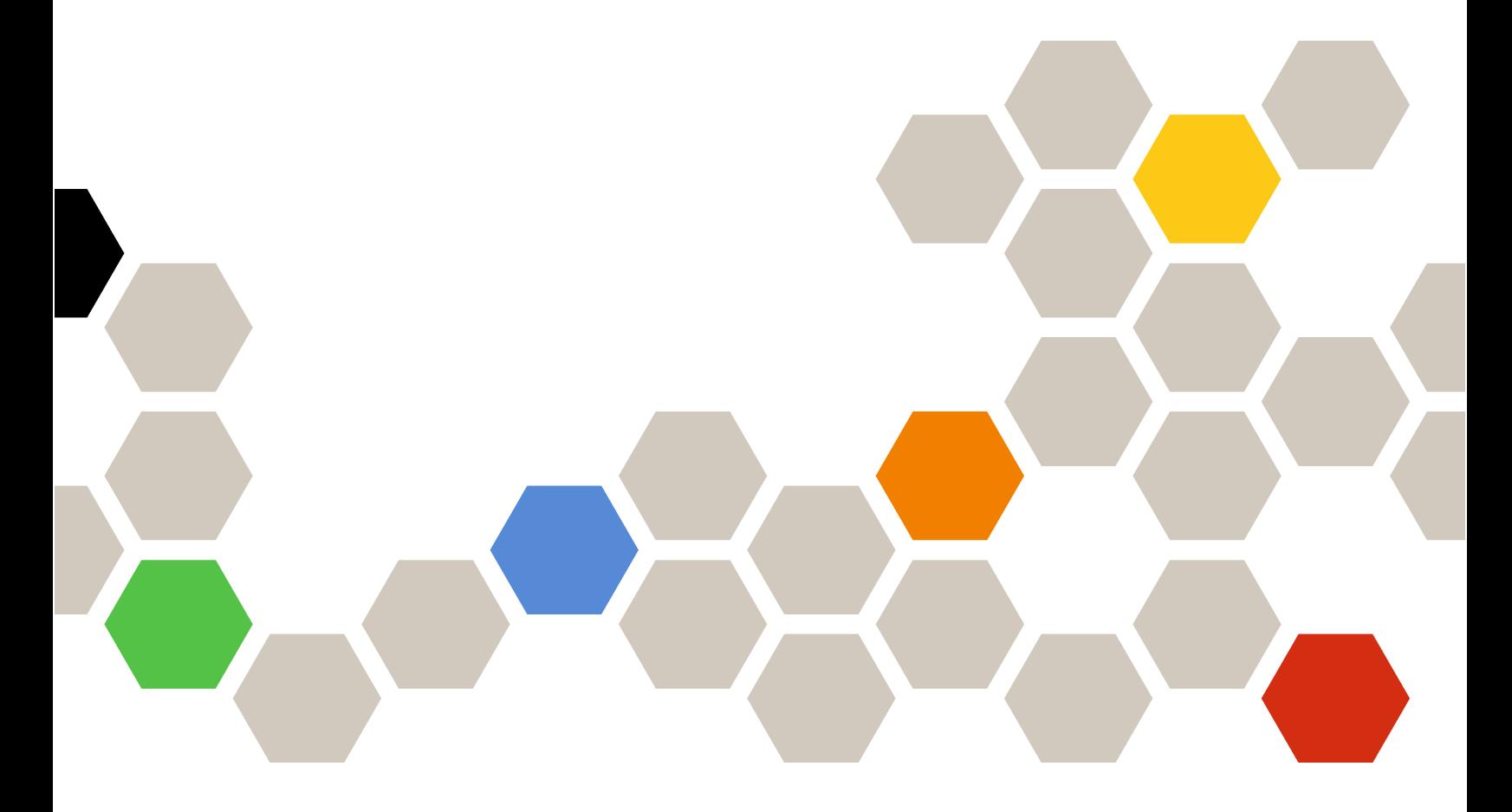

Versão 7.5.0

#### **Nota**

Antes de usar estas informações e o produto suportado por elas, leia as informações em [Apêndice A](#page-12-0) ["Avisos" na página 7](#page-12-0).

21ª edição (Dezembro de 2021)

#### © Copyright Lenovo 2014, 2021. Portions © Copyright IBM Corporation 2012, 2014

AVISO DE DIREITOS LIMITADOS E RESTRITOS: se dados ou software forem fornecidos de acordo com um contrato de GSA (Administração de Serviços Gerais), o uso, a reprodução ou a divulgação estarão sujeitos às restrições definidas no Contrato Nº GS-35F-05925.

# **Conteúdo**

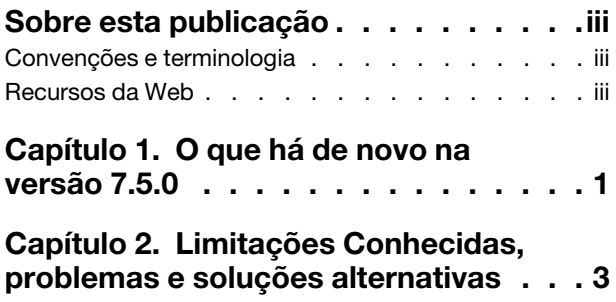

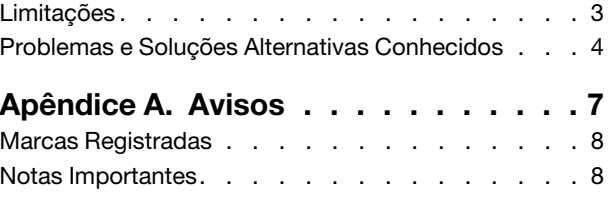

# <span id="page-4-0"></span>Sobre esta publicação

Estas Notas de versão fornecem as informações mais recentes do Lenovo XClarity Integrator (LXCI) para VMware vCenter. O Lenovo XClarity Integrator é usado para adquirir informações do sistema, atualizar o firmware, monitorar o uso de energia, gerenciar falhas preditivas e alterar as configurações avançadas do sistema em um ambiente de gerenciamento do VMware vCenter.

### <span id="page-4-1"></span>Convenções e terminologia

Parágrafos que começam com **Nota, Importante** ou **Atenção** em negrito são avisos com significados específicos que destacam as informações chave.

Nota: Esses avisos fornecem dicas, orientações ou recomendações importantes.

Importante: Esses avisos fornecem informações ou orientações que podem ajudá-lo a evitar situações inconvenientes ou difíceis.

Atenção: Esses avisos indicam possíveis danos a programas, dispositivos ou dados. Um aviso de atenção aparece antes da instrução ou situação em que o dano possa ocorrer.

A tabela a seguir descreve alguns termos, acrônimos e abreviaturas usados neste documento.

| Termo/Acrônimo | <b>Definicão</b>                |
|----------------|---------------------------------|
| <b>BMC</b>     | Baseboard Management Controller |
| <b>LXCA</b>    | Lenovo XClarity Administrator   |
| <b>LXCI</b>    | Lenovo XClarity Integrator      |
| <b>PFA</b>     | Alerta de falha preditiva       |
| <b>UXSP</b>    | UpdateXpress System Packs       |

Tabela 1. Termos e acrônimos geralmente usados

### <span id="page-4-2"></span>Recursos da Web

Os Web sites a seguir fornecem recursos para entendimento, uso e solução de problemas dos servidores System x, Flex System, BladeCenter e ferramentas de gerenciamento de sistemas.

#### Site Lenovo XClarity Integrator para VMware vCenter

Localize os downloads mais recentes para o Lenovo XClarity Integrator para VMware vCenter:

• [Site do Lenovo XClarity Integrator para VMware](https://datacentersupport.lenovo.com/documents/lnvo-vmware)

#### Gerenciamento de Sistemas com Soluções Lenovo XClarity

Esse site fornece uma visão geral das soluções Lenovo XClarity que integram o System x e o hardware do Flex System para fornecer a capacidade de gerenciamento de sistemas:

• [Site de Gerenciamento de Sistemas com a solução Lenovo XClarity](http://www3.lenovo.com/us/en/data-center/software/systems-management/xclarity-integrators/)

#### Portal de suporte técnico da Lenovo

Esse Web site pode ajudá-lo a localizar suporte para hardware e software:

#### • [Site do portal de suporte da Lenovo](http://www.lenovo.com/support)

#### Web sites de ServerProven

Os Web sites a seguir fornecem uma visão geral da compatibilidade de hardware para BladeCenter, Flex System, System x e o hardware xSeries ®:

- [Lenovo ServerProven: compatibilidade para produtos BladeCenter](http://www.lenovo.com/us/en/serverproven/eserver.shtml)
- [Lenovo ServerProven: compatibilidade para chassi do Flex System](http://www.lenovo.com/us/en/serverproven/flexsystem.shtml)
- [Lenovo ServerProven: compatibilidade para hardware do System x, aplicativos e middleware](http://www.lenovo.com/us/en/serverproven/indexsp.shtml)

#### Web site de VMware

Esse Web site pode ajudá-lo a localizar produtos VMware:

• [Site da VMware](http://www.vmware.com/products/)

# <span id="page-6-0"></span>Capítulo 1. O que há de novo na versão 7.5.0

Este tópico fornece informações sobre os recursos novos e aprimorados do Lenovo XClarity Integrator para VMware vCenter versão 7.5.0.

#### Suporte a novo hardware

• Lenovo ThinkAgile VX IS (7D82)

#### Suporte a novo hardware para vSphere LifeCycle Manager

- Lenovo ThinkSystem SR630 V2
- Lenovo ThinkSystem SR650 V2
- Lenovo ThinkAgile VX IS (7D82)

#### Suporte a novo complemento Lenovo para vSphere LifeCycle Manager

- Complemento Lenovo ESXi LVO.702.10.7
- Complemento Lenovo ESXi LVO.703.10.3
- Pacote do Repositório Lenovo ThinkAgile VX 21.4

#### Aprimoramento

- Correção do problema em que o serviço LXCI fica inativo após alguns dias ao gerenciar mais de 500 hosts.
- Correção do problema em que a atualização de firmware falha quando o LXCA associado usa o LDAP externo.
- Correção do problema em que o status do host e o status do LXCA estão incorretos ao renovar o certificado LXCA.
- Correção do problema em que o filtro na página de topologia de cluster não funciona.

# <span id="page-8-0"></span>Capítulo 2. Limitações Conhecidas, problemas e soluções alternativas

As limitações, os problemas e as soluções alternativas a seguir são aplicáveis ao Lenovo XClarity Integrator para VMware vCenter.

### <span id="page-8-1"></span>Limitações

As seguintes limitações são aplicáveis ao Lenovo XClarity Integrator para VMware vCenter:

• A informação "Unknown message" (Mensagem desconhecida) é exibida quando o vLCM não consegue corrigir o firmware de um host.

Quando o vLCM não consegue corrigir o firmware não compatível de um host, a informação "Unknown message" (Mensagem desconhecida) é exibida na página de resultados da correção. É uma limitação conhecida no vSphere 7.0 e será resolvida nas versões posteriores do vSphere e do vCenter.

Solução alternativa: clique em Check compliance (Verificar conformidade) do cluster e, em seguida, verifique a tabela Firmware compliance (Conformidade de firmware) do host para visualizar a lista de firmware não corrigido com êxito.

• Se você estiver usando o Lenovo XClarity Integrator para vMware vCenter versão 6.2.0, os dados de backup da versão 6.1.0 ou anterior não serão restaurados.

Se você estiver usando o Lenovo XClarity Integrator para vMware vCenter versão 6.2.0 e tentar restaurar os dados de backup da versão 6.1.0 ou anterior, a mensagem de erro "Falha ao importar dados" será exibida.

Solução alternativa: implante o Lenovo XClarity Integrator para vMware vCenter versão 6.1.0, restaure os dados de backup e, em seguida, atualize o software para a versão 6.2.0.

• Depois de atualizar o Lenovo XClarity Integrator para VMware vCenter para a versão 5.4.0 ou posterior, todas as tarefas de atualização sem interrupção serão perdidas.

Se você estiver usando o Lenovo XClarity Integrator para VMware vCenter versão 5.3.1 ou anterior, após a atualização do Lenovo XClarity Integrator para VMware vCenter para a versão 5.4.0 ou posterior todas as tarefas de atualização sem interrupção serão perdidas.

Solução: se o Lenovo XClairty Integrator para VMware vCenter tiver programado tarefas de atualização que não foram iniciadas, depois de fazer upgrade do Lenovo XClairty Integrator para VMware vCenter para a versão 5.4.0 ou posterior, será necessário recriar essas tarefas.

#### • O BMC pré-autenticado pode perder a conexão depois de ser gerenciado pelo Lenovo XClarity Administrator

Para um BMC ao qual você tenha solicitado acesso usando uma conta local do BMC antes em Lenovo XClarity Integrator, o Lenovo XClarity Integrator perde o acesso ao BMC depois de você gerenciar o BMC com o Lenovo XClarity Administrator.

O Lenovo XClarity Administrator desabilita todas as contas locais do BMC depois de gerenciar o BMC, portanto, o Lenovo XClarity Integrator não pode acessar o BMC usando a conta local do BMC fornecida antes.

Solução alternativa: Use a conta configurada em Lenovo XClarity Administrator para solicitar o acesso ao BMC novamente em Lenovo XClarity Integrator.

• Falha ao obter e definir as configurações de SNMP do BMC

Talvez você não consiga obter e definir as configurações de SNMP do BMC na Exibição de Configuração.

Se não tiver uma conta SNMP ou a conta não tiver autoridade, você não poderá obter e definir as configurações de SNMP do BMC.

Solução alternativa: faça login no BMC e altere o nível de autoridade de sua conta para supervisor.

• O Lenovo XClarity Integrator para VMware vCenter poderá não funcionar corretamente se o ESXi for iniciado de um dispositivo USB instalado em um outro servidor

O ESXi pode ser iniciado de um dispositivo USB; entretanto, se o dispositivo USB for movido para outro sistema, e você iniciar o servidor desse dispositivo USB, ele poderá não funcionar corretamente com o Lenovo XClarity Integrator.

Esse problema ocorre quando as informações registradas do ESXi não forem consistentes com o Integrate Management Module.

Solução alternativa: Redefina a configuração do sistema ou reinstale o ESXi no servidor.

• O Lenovo XClarity Integrator para VMware vCenter não exibe a velocidade do ventilador e as informações térmicas dos servidores blade.

Se você estiver trabalhando com um servidor blade e tentar exibir uma métrica de energia, as entradas de informações térmicas e de velocidade do ventilador estarão em branco.

Um servidor blade não tem um ventilador nem um sensor térmico, portanto, as entradas de velocidade do ventilador e de informações térmicas ficam em branco.

• O Lenovo XClarity Integrator para VMware vCenter não pode ser acessado por usuários de computador cegos e deficientes visuais.

Os botões na interface gráfica do usuário do Lenovo XClarity Integrator para VMware vCenter não podem ser lidos corretamente pelo programa de leitura da tela usado por usuários de computador cegos e deficientes visuais.

Esse problema é uma limitação de DOJO que costumava desenvolver a interface do usuário do Lenovo XClarity Integrator para VMware vCenter. O botão DOJO não pode ser lido corretamente pelo programa de leitura de tela.

• O Lenovo XClarity Integrator para VMware vCenter pode baixar um número maior de pacotes de atualizações do site da IBM do que você iniciou.

Quando você baixa atualizações de um site da IBM, o número de pacotes de atualização que são baixados pode ser maior do que o número especificado.

Cada pacote de atualização pode ter pacotes necessários e o Lenovo XClarity Integrator para VMware vCenter os baixa também. O número de pacotes que estão sendo baixados é exibido na página de download e poderá visualizar mais do que o número de atualizações que você iniciou.

### <span id="page-9-0"></span>Problemas e Soluções Alternativas Conhecidos

Os problemas e soluções alternativas conhecidos a seguir são aplicáveis ao Lenovo XClarity Integrator para VMware vCenter.

• A mensagem de erro "O host não é gerenciado pelo Lenovo XClarity Integrator" é exibida após o Lenovo XClarity Administrator (LXCA) ser atualizado para a versão 3.3.0.

Quando você acessa as páginas do LXCI (por exemplo, a página Visão geral do sistema e a página Inventário) após o LXCA ser atualizado para a versão 3.3.0, a mensagem de erro "O host não é gerenciado pelo Lenovo XClarity Integrator" pode ser exibida.

Solução alternativa: faça o seguinte para resolver esse problema:

- 1. Instale o pacote de correção do LXCA das versões 3.3.3 ou posteriores.
- 2. Atualize o LXCI para a versão 7.3.0 e reinicie-o.
- A lista de complementos de firmware e drivers está vazia ao criar uma conta de serviço vcenter dedicada para o LXCI V7.2.0.

Ao criar uma conta de serviço vCenter dedicada para o LXCI V7.2.0, se você selecionar Grant the needed privileges automatically (Conceder os privilégios necessários automaticamente) para registrar o LXCI no vCenter e definir a imagem de cluster no vSphere Lifecycle Manager, a lista de complementos de firmware e drivers ficará vazia.

Solução alternativa: conceda manualmente o privilégio Sessions. ValidateSession à conta de serviço vCenter dedicada para o LXCI no cliente vSphere.

• A mensagem "Session ID is missing" (O ID da sessão está ausente) é exibida quando o Chrome é usado para acessar o LXCI.

Ao usar o Chrome 80 ou versão posterior para acessar o LXCI e registrar o LXCA ou usar a função de atualização contínua na página do LXCI, a mensagem "Session ID is missing" (O ID da sessão está ausente) é exibida.

Solução alternativa: digite chrome: // flags na barra de endereços do Chrome e, em seguida, desative a configuração "SameSite by default cookies" (SameSite por cookies padrão).

• A versão de firmware exibida no LXCI não está atualizada.

No servidor gerenciado pelo LXCI, se você atualizar o firmware do servidor com outras ferramentas (por exemplo, interface da Web do BMC, LXCA) sem reiniciar o servidor, a versão de firmware exibida do LXCI poderá não estar atualizada.

Solução alternativa: na página Managed servers (Servidores gerenciados) do LXCI, selecione o servidor e clique em REFRESH INVENTORY (Atualizar inventário).

• Falha ao exibir as informações de dica de um componente na página de exibição do mapa do chassi quando o ponteiro do mouse é passado sobre o componente.

Quando você move com frequência o ponteiro do mouse sobre diferentes componentes na página de exibição do mapa do chassi, as informações de dica de alguns componentes podem não ser exibidas.

Solução alternativa: Clique no ícone atualizar no canto superior direito da página de visualização do mapa do chassi e passe o ponteiro do mouse sobre o componente novamente.

• O erro Falha ao obter configurações dinâmicas. é exibido na página Configuração

Se não houver nenhuma conta de usuário IPMI e SNMP no Baseboard Management Controller, o erro Falha ao obter configurações dinâmicas. será exibido quando você abrir a página Configuration (Configuração) na quia Lenovo XClarity Integrator no cliente Web vSphere.

Solução alternativa: Faça login na interface da Web do controlador de gerenciamento, abra a página IPMI and SNMP User Accounts (Contas do usuário IPMI e SNMP) e adicione a conta do usuário especificada quando você solicitou acesso do controlador de gerenciamento no Lenovo XClarity Integrator. Se for um nó de cálculo Flex, e você optar por usar o gerenciamento de usuários centralizado pelo CMM, não será possível criar a conta no controlador de gerenciamento. Nesse caso, marque a caixa de seleção Provision IPMI and SNMPv3 Account (Fornecer Conta de IPMI e SNMPv3) na página Gerenciamento de conta de nó da interface da Web do CMM para fornecer a conta de usuário IPMI ao controlador de gerenciamento.

#### • Falha ao importar um certificado do Lenovo XClarity Administrator ao usar o Internet Explorer 10

Ao importar manualmente um arquivo de certificado do Lenovo XClarity Administrator (PEM) para o Lenovo XClarity Integrator, a importação poderá falhar com a seguinte mensagem: Falha ao fazer upload do arquivo de certificado. Trata-se de um problema conhecido com o Internet Explorer 10.

Solução alternativa: Execute uma das etapas a seguir para contornar o problema:

- Atualize o Internet Explorer para uma versão posterior ou use outro navegador da Web.
- Ao importar o certificado, selecione Paste certificate in PEM format (Colar certificado no formato PEM). Não use Add from a file (PEM) (Adicionar de um arquivo [PEM]) para adicionar o certificado.

#### • Falha ao registrar o Lenovo XClarity Administrator configurado com o endereço IPv6

Quando você registra uma instância do Lenovo XClarity Administrator configurada com endereços IPv6, a página mostra a mensagem Carregando, aguarde… e não volta.

Solução alternativa: Baixe manualmente o certificado do Lenovo XClarity Administrator e adicione-o ao Lenovo XClarity Integrator clicando em Manage trusted certificates (Gerenciar certificados confiáveis) → Add (Adicionar). Para obter mais informações, consulte o Guia de Instalação e do Usuário do Lenovo XClarity Integrator para VMware vCenter.

# <span id="page-12-0"></span>Apêndice A. Avisos

É possível que a Lenovo não ofereça os produtos, serviços ou recursos discutidos nesta publicação em todos os países. Consulte seu representante Lenovo local para obter informações sobre os produtos e serviços disponíveis atualmente em sua área.

Qualquer referência a produtos, programas ou serviços Lenovo não significa que apenas produtos, programas ou serviços Lenovo possam ser utilizados. Qualquer produto, programa ou serviço funcionalmente equivalente, que não infrinja nenhum direito de propriedade intelectual da Lenovo, poderá ser utilizado em substituição a esse produto, programa ou serviço. Entretanto, a avaliação e verificação da operação de qualquer outro produto, programa ou serviço são de responsabilidade do Cliente.

A Lenovo pode ter patentes ou solicitações de patentes pendentes relativas a assuntos descritos nesta publicação. O fornecimento desta publicação não lhe garante direito algum sobre tais patentes. Pedidos de licença devem ser enviados, por escrito, para:

Lenovo (United States), Inc. 8001 Development Drive Morrisville, NC 27560  $U.S.A$ Attention: Lenovo Director of Licensing

A LENOVO FORNECE ESTA PUBLICAÇÃO "NO ESTADO EM QUE SE ENCONTRA", SEM GARANTIA DE NENHUM TIPO, SEJA EXPRESSA OU IMPLÍCITA, INCLUINDO, MAS A ELAS NÃO SE LIMITANDO, AS GARANTIAS IMPLÍCITAS DE NÃO INFRAÇÃO, COMERCIALIZAÇÃO OU ADEQUAÇÃO A UM DETERMINADO PROPÓSITO. Alguns países não permitem a exclusão de garantias expressas ou implícitas em certas transações; portanto, essa disposição pode não se aplicar ao Cliente.

Essas informações podem conter imprecisões técnicas ou erros tipográficos. São feitas alterações periódicas nas informações aqui contidas; tais alterações serão incorporadas em futuras edições desta publicação. A Lenovo pode fazer aperfeiçoamentos e/ou alterações nos produtos ou programas descritos nesta publicação a qualquer momento sem aviso prévio.

Os produtos descritos nesta publicação não são destinados para uso em implantações ou em outras aplicações de suporte à vida, nas quais o mau funcionamento pode resultar em ferimentos ou morte. As informações contidas nesta publicação não afetam nem alteram as especificações ou garantias do produto Lenovo. Nada nesta publicação deverá atuar como uma licença expressa ou implícita nem como indenização em relação aos direitos de propriedade intelectual da Lenovo ou de terceiros. Todas as informações contidas nesta publicação foram obtidas em ambientes específicos e representam apenas uma ilustração. O resultado obtido em outros ambientes operacionais pode variar.

A Lenovo pode utilizar ou distribuir as informações fornecidas, da forma que julgar apropriada, sem incorrer em qualquer obrigação para com o Cliente.

Referências nesta publicação a Web sites que não são da Lenovo são fornecidas apenas por conveniência e não representam de forma alguma um endosso a esses Web sites. Os materiais contidos nesses Web sites não fazem parte dos materiais desse produto Lenovo e a utilização desses Web sites é de inteira responsabilidade do Cliente.

Todos os dados de desempenho aqui contidos foram determinados em um ambiente controlado. Portanto, o resultado obtido em outros ambientes operacionais pode variar significativamente. Algumas medidas podem ter sido tomadas em sistemas em nível de desenvolvimento e não há garantia de que estas medidas serão as mesmas em sistemas disponíveis em geral. Além disso, algumas medidas podem ter sido

estimadas através de extrapolação. Os resultados atuais podem variar. Os usuários deste documento devem verificar os dados aplicáveis para seu ambiente específico.

## <span id="page-13-0"></span>Marcas Registradas

LENOVO, FLEX SYSTEM, SYSTEM X e NEXTSCALE SYSTEM são marcas registradas da Lenovo. Intel e Xeon são marcas registradas da Intel Corporation nos Estados Unidos e/ou em outros países. Internet Explorer, Microsoft e Windows são marcas registradas do grupo de empresas Microsoft. Linux é uma marca registrada da Linus Torvalds. Todas as outras marcas registradas são de propriedade de seus respectivos donos. © 2021 Lenovo.

## <span id="page-13-1"></span>Notas Importantes

A velocidade do processador indica a velocidade do relógio interno do microprocessador; outros fatores também afetam o desempenho do aplicativo.

Ao consultar o armazenamento do processador, armazenamento real e virtual, ou o volume do canal, KB significa 1.024 bytes, MB significa 1.048.576 bytes e GB significa 1.073.741.824 bytes.

Ao consultar a capacidade da unidade de disco rígido ou o volume de comunicações, MB significa 1.000.000 bytes e GB significa 1.000.000.000 bytes. A capacidade total acessível pelo usuário pode variar, dependendo dos ambientes operacionais.

A Lenovo não representa ou garante produtos não Lenovo. O suporte (se disponível) a produtos não Lenovo é fornecido por terceiros, não pela Lenovo.

Alguns softwares podem ser diferentes de sua versão de varejo (se disponível) e podem não incluir manuais do usuário ou todos os recursos do programa.

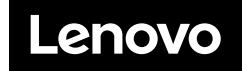